# **Topotek-SHD-series-Protoco**

(文档版本号:V1.0.1)

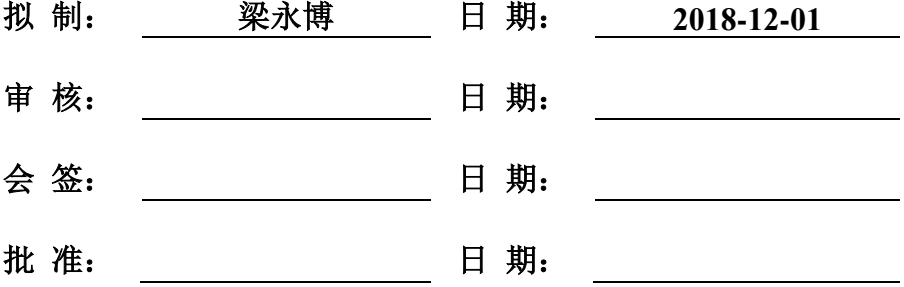

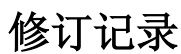

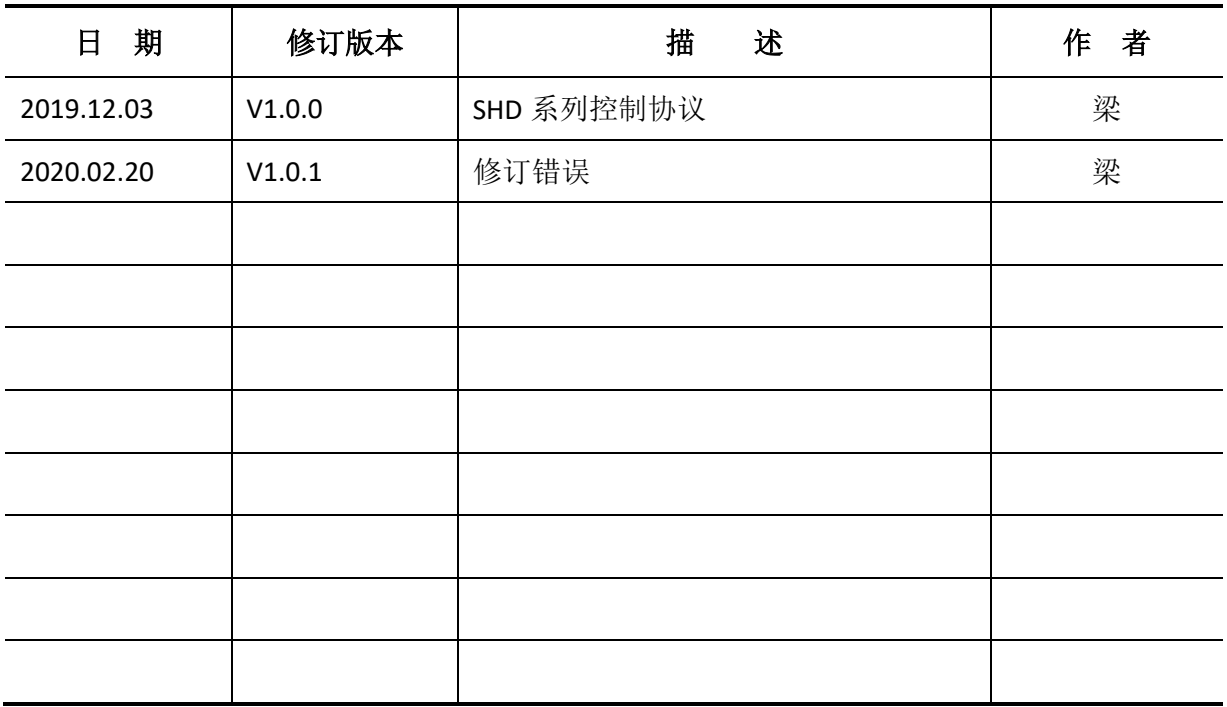

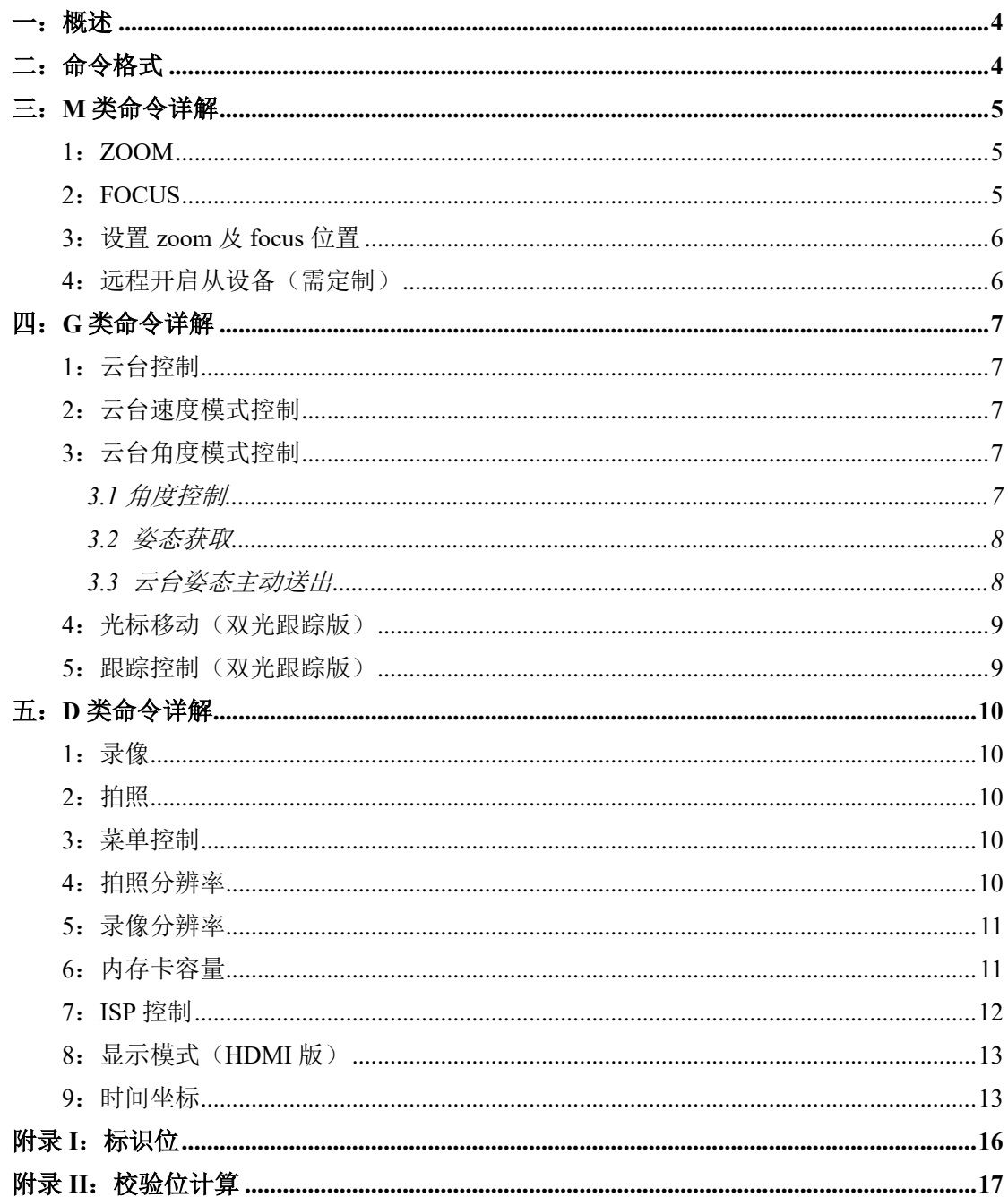

#### <span id="page-3-0"></span>一:概述

该通信协议文档适用于拓扑联创公司 SHD 系列产品,包括 SHD10T3、SIP10T3, TFIP10T3, TSHD10T3.

#### <span id="page-3-1"></span>二:命令格式

#### **1**:帧结构

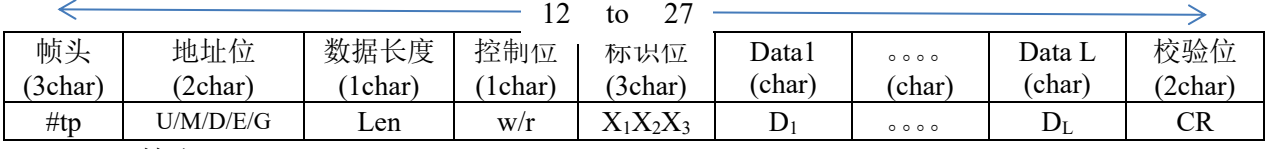

帧头:

#TP: 定长命令, 数据长度为 2;

#tp: 变长命令, 数据长度根据长度位确定, 最大长度: 0x0F;

地址位:(源地址、目的地址)

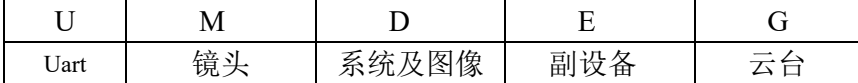

U:串口设备地址位,即外界通过串口控制,则外界控制模块的地址为 U;

M: 镜头地址, 即镜头功能相关的命令, 例如 zoom, focus;

D: 系统及图像地址, 如拍照, 录像, 内存卡状态等;

E:副设备地址,如热成像镜头、激光测距模组等;

G:云台地址,如云台俯仰控制、云台姿态获取;

数据长度: 数据位字符数 最长 F

控 制 位:r —> 查询 w —> 设置 、控制

标识位:标识功能(详见附录 I)

Data: 数据位, 根据数据长度;

CRC: 帧头到校验位之前转成 HEX, 做累加和, 再将结果转成 ASC-II。两个字节,

高位在前,(祥见附录 II)

串口配置:

波特率: 115200, 数据位: 8, 停止位: 1, 校验位: 无

网络版:

可见光 rtsp://192.168.31.8:8000/165506 热成像 rtsp://192.168.31.8:8000/375897

控制:192.168.31.200:9002

#### **2**:响应机制

2.1 正确指令: 控制命令:原样回传,源址/目的地址交换 查询命令:将查询内容放于帧的数据位回传,源址/目的地址交换 2.2 错误指令: 指令无效:#TP dd 2wERE!! RR Eg: #TPMU2wERE!!30 将目的地址与源地址交换

# <span id="page-4-0"></span>三:**M** 类命令详解

### <span id="page-4-1"></span>**1**:**ZOOM**

#### **1.1** 控制

控制位:w 标志位: ZMC 数据位:

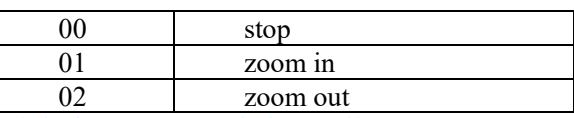

注:放大缩小要和停止命令配合使用 uart 命令示例: #TPUM2wZMC005C stop

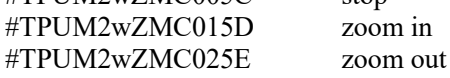

#### **1.2** 读取

控制位:r 标志位:ZMC 数据位:00 uart 命令示例: send:#TPUM2rZOM0063 receive:#tpMU4rZOM Z0Z1Z2Z3 RR Z0Z1Z2Z3:四字符表示的补码形式的有符号 zoom 位置值,高位在前 eg:#tpMU4rZOMFFB447  $Z0Z1Z2Z3 = FFB4(char) \rightarrow FFB4(Hex) \rightarrow 76$ 即 zoom 当前位置为-76

#### <span id="page-4-2"></span>**2**:**FOCUS**

#### **2.1** 控制

控制位:w 标志位: FCC 数据位: $X_0X_1$ 

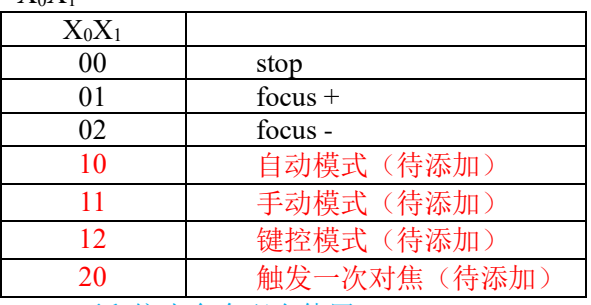

注:+ —要和停止命令配合使用

uart 命令示例:

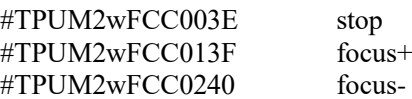

#### **2.2** 读取

控制位:r 标志位:FCC 数据位: 00 uart 命令示例: send: #TPUM2rFOC0045 receive:#tpMU2rFOC F0F1F2F3 RR F0F1F2F3:四字符表示的补码形式的有符号 focus 位置值,高位在前 eg:#tpMU4rFOCFFB429  $F0F1F2F3 = FFB4(char) \rightarrow FFB4(Hex) \rightarrow 76$ 即 focus 当前位置为-76

# <span id="page-5-0"></span>**3**:设置 **zoom** 及 **focus** 位置

控制位:w

标志位:ZFP

数据位: Z0Z1Z2Z3 F0F1F2F3

Z0Z1Z2Z3:四字符表示的补码形式的有符号 zoom 位置值,高位在前 F0F1F2F3:四字符表示的补码形式的有符号 focus 位置值,高位在前

eg:设置 zoom位置为-76,focus 位置为 50,则将-76 及 50 转化为补码形式 FFB4 及 0032, 然后转成字符'F"F"B"4'及'0"0"3"2',再添加帧头、地址、帧长、命令以及校验位,最终 命令为#tpUM8wZFPFFB400320F

注: 若只设置 zoom 位置, 则 focus 值填'N''N''N''N', 相机会在设置之后自动对焦;

#### <span id="page-5-1"></span>**4**:远程开启从设备(需定制)

控制位:w 标志位:SWH

数据位:  $X_0X_1$ 

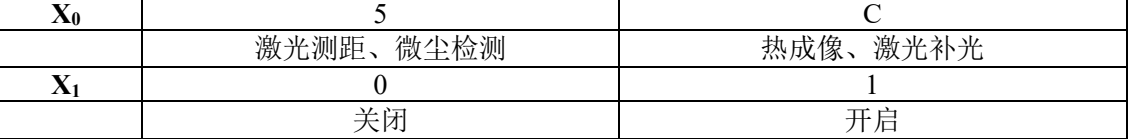

控制位:w 标志位:SWH

数据位: $X_0X_1$ 

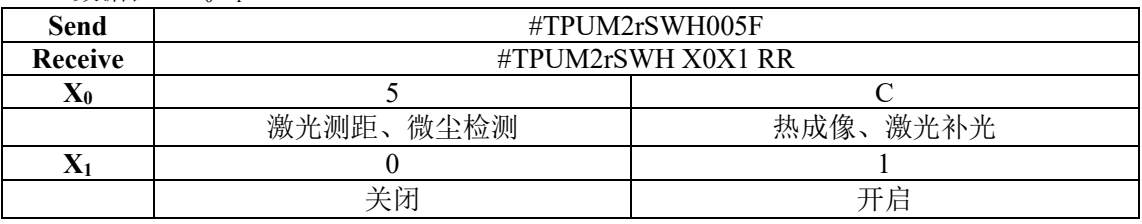

# <span id="page-6-0"></span>四:**G** 类命令详解

# <span id="page-6-1"></span>**1**:云台控制

控制位:w 标志位:PTZ 数据位: x1x2

 $x1x2$  00 01 02 03 04 05 描述 | stop | up | down | left | right | 回中 x1x2 06 07 08 09 描述 | 跟随 | 锁头 | 跟随锁头切换 | 云台校准

uart 命令示例:#TPUG2wPTZ006A

# <span id="page-6-2"></span>**2**:云台速度模式控制

控制位:w

标志位: GSY、GSP、GSR、GSM 数据位:x1x2

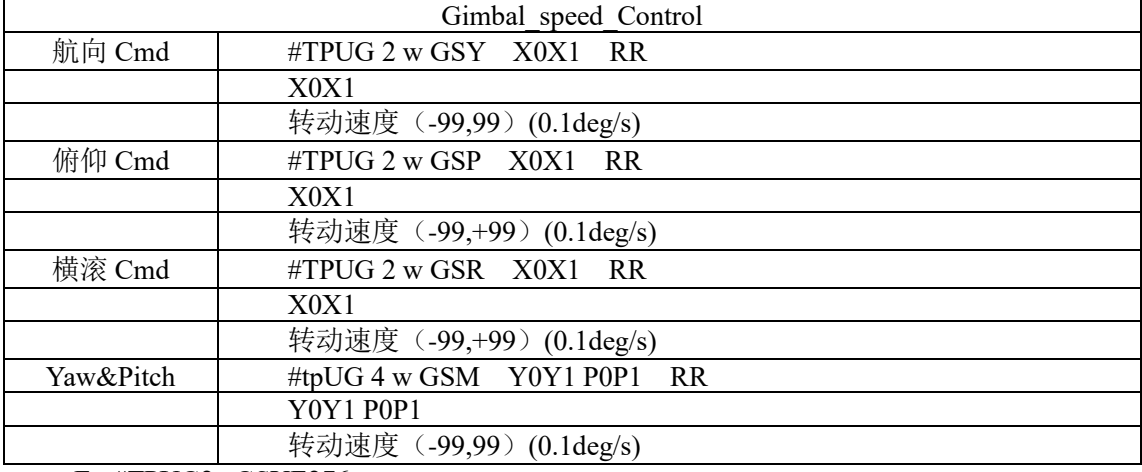

Eg:#TPUG2wGSYE276

数据位解析: 控制云台以速度 X0X 转动, X0X1 为字符表示的 8 位有符号数(单位 0.1degree/s), 航向右为正, 俯仰上为正(eg: 以 3.0 的速度向左转动, 则将-30 的十六进制 表示 0xE2 转化为'E'、'2'); RR 校验位;

# <span id="page-6-3"></span>**3**:云台角度模式控制

#### <span id="page-6-4"></span>**3.1** 角度控制

控制位:w 标志位: GAY、GAP、GAR、GAM 数据位:见下表

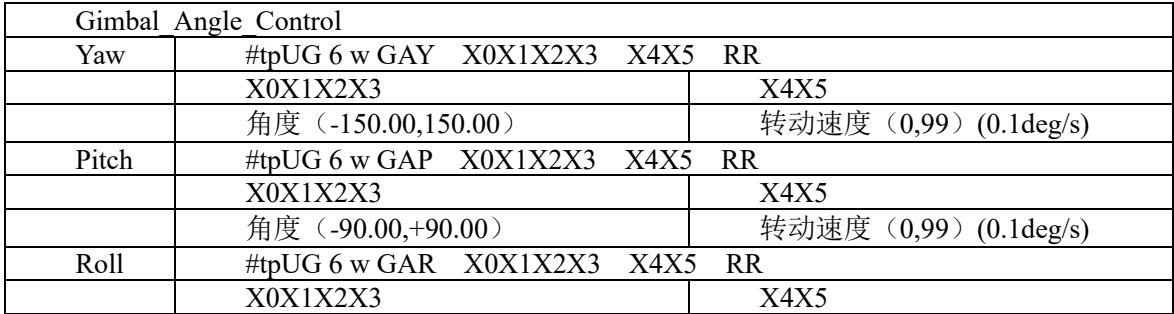

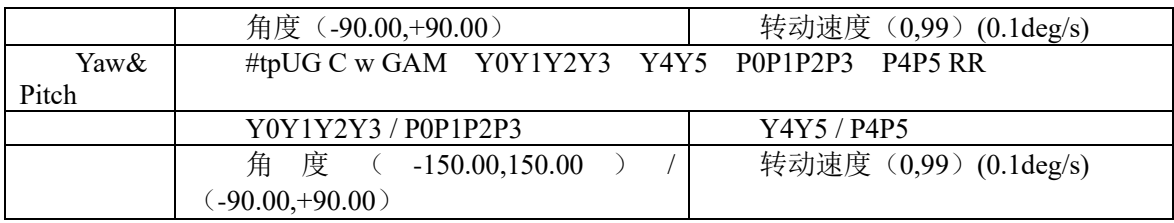

#### Eg:#tpUG6wGAYEF073288

控制云台以速度 X4X5 转动指角度 X0X1X2X3 处; X0X1X2X3 表示角度,字符表示的 16 位有符号数(单位 0.01degree), 航向右为正, 俯仰上为正(eg: 转到-50 度即将-5000 的 十六进制表示 0xEC78 转化为'E'、'C'、'7'、'8'), X4X5 表示转动速度, 字符表示的十六 进制数;RR 校验位;

#### <span id="page-7-0"></span>**3.2** 姿态获取

控制位:r 标志位: GAC 数据位:00 uart 命令示例: send:#TPUG2rGAC0032

#### receive:#tpUG C r GAC Y0Y1Y2Y3P0P1P2P3R0R1R2R3 CC

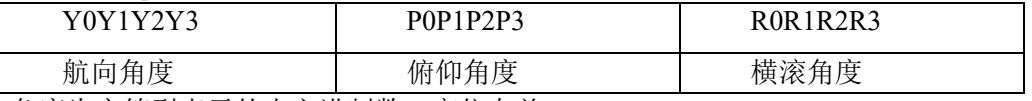

角度为字符型表示的十六进制数,高位在前 Eg: Y0Y1Y2Y3 = 'E' 'C' '7' '8' = 0xEC78 = -5000 (0.01 degree)

#### <span id="page-7-1"></span>3.3 云台姿态主动送出

设置:

控制位:w

标志位:GAA

数据位: $X_0X_1$ 

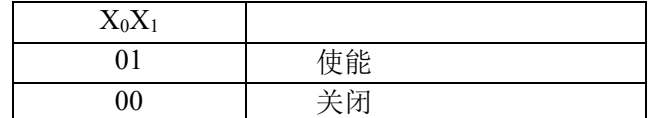

uart 命令示例:#TPUG2wGAA0136

查询:

控制位:r

标志位:GAA

数据位:00

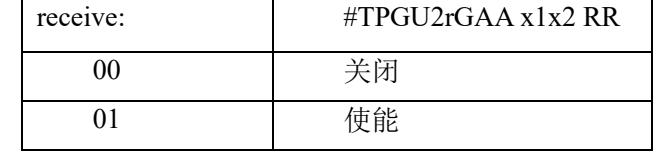

uart 命令示例: #TPUG2rGAA0030

#### <span id="page-8-0"></span>**4**:光标移动(双光跟踪版)

#### **4.1 x** 轴移动

控制位:w 标志位: SYC 数据位: X<sub>0</sub>X<sub>1</sub>X<sub>2</sub>X<sub>3</sub>

#### **4.1 Y** 轴移动

控制位:w 标志位:SPC 数据位: X0X1X2X3

控制十字光标移动至 X0X1X2X3 处; X0X1X2X3 表示偏离中心点的像素数, 字符表示 的 16 位有符号数(单位: pixel), X 轴右为正, Y 轴下为正(eg: 移动至左边 50 像素的位 置即将-50 的十六进制表示 0xFFCE 转化为'F'、'F'、'C'、'E');RR 校验位;

注:初始时,任意发送光标移动,会出现十字光标;

#### <span id="page-8-1"></span>**5**:跟踪控制(双光跟踪版)

控制位:w 标志位: SUM 数据位: $X_0X_1$ 

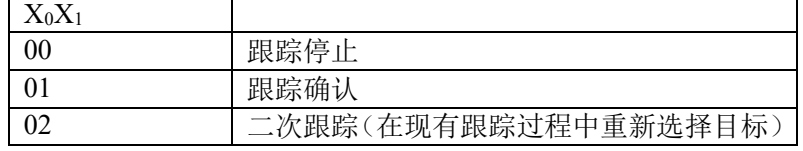

#TPUG2wSUM0061 跟踪停止 #TPUG2wSUM0162 跟踪确认 #TPUG2wSUM0263 二次跟踪 注:未出现十字光标时直接发送跟踪确认,会以中心点为目标;

# <span id="page-9-0"></span>五:**D** 类命令详解

#### <span id="page-9-1"></span>**1**:录像

#### **1.1** 控制

控制位:w

标识位: REC

数据位: X1X2

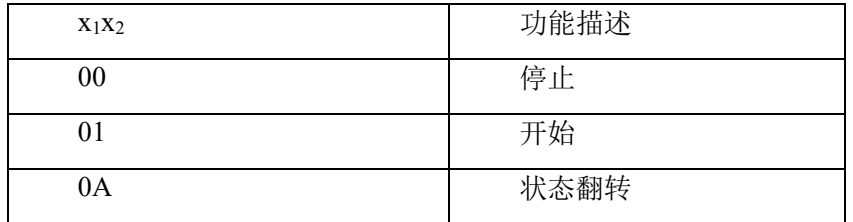

uart 命令示例: #TPUD2wREC0A54

#### **1.2** 查询

控制位:r 标识位: REC

数据位: $x_1x_2$ 

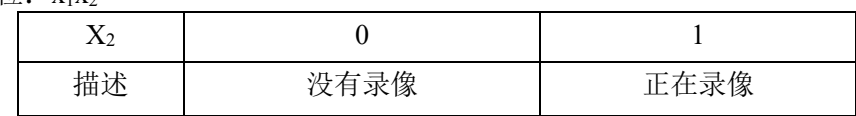

uart 命令示例:#TPUD2rREC003E

#### <span id="page-9-2"></span>**2**:拍照

控制位:w 标识位: CAP 数据位:0 1 uart 命令示例:#TPUD2wCAP013E

#### <span id="page-9-3"></span>**3**:菜单控制

控制位:w 标识位: MNU 数据位:0 X

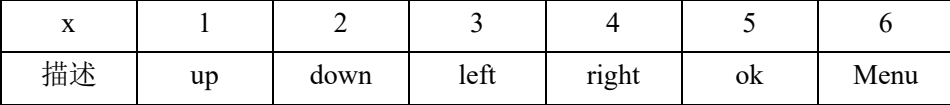

uart 命令示例:#TPUD2wMNU065F

#### <span id="page-9-4"></span>**4**:拍照分辨率

设置

控制位:w

标识位: PIC

数据位: $X_0X_1$ 

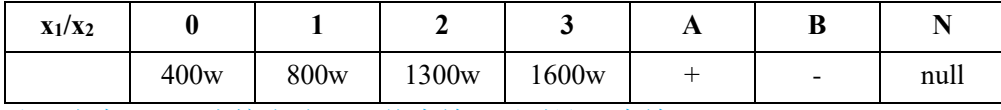

注:当为双可见光镜头时 **x0/x<sup>1</sup>** 均生效,否则只 **x1**生效; uart 命令示例: #TPUD2wPIC0045

#### 读取

控制位: r 标识位:PIC 数据位:00 读得数据: X<sub>0</sub>X<sub>1</sub>(数据含义见设置表) uart 命令示例: #TPUD2rPIC0040

#### <span id="page-10-0"></span>**5**:录像分辨率

#### 设置

控制位:w 标识位: VID 数据位: $X_0X_1$ 

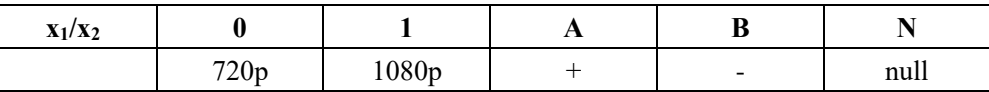

注:当为双可见光镜头时 **x0/x<sup>1</sup>** 均生效,否则只 **x1**生效;

uart 命令示例:#TPUD2wVID004C 读取

控制位: r 标识位: VID 数据位:00 读得数据: X<sub>0</sub>X<sub>1</sub>(数据含义见设置表) uart 命令示例:#TPUD2rVID0047

# <span id="page-10-1"></span>**6**:内存卡容量

控制位:r

- 标识位: SDC
- 数据位: x1X2

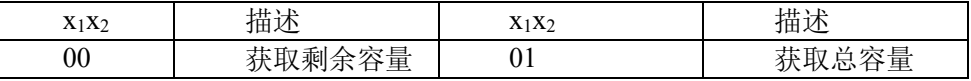

uart 命令示例: #TPUD2rSDC003E

读得的数据含义:**x0x1x2x3x<sup>4</sup>**

内存卡剩余容量(十六进制,高位在前,单位 MB) NNNNN:表示内存卡未插入

#### <span id="page-11-0"></span>**7**:**ISP** 控制

#### **7.1 AWB**

设置 控制位:w

标识位:AWB 数据位: $X_0X_1$ 

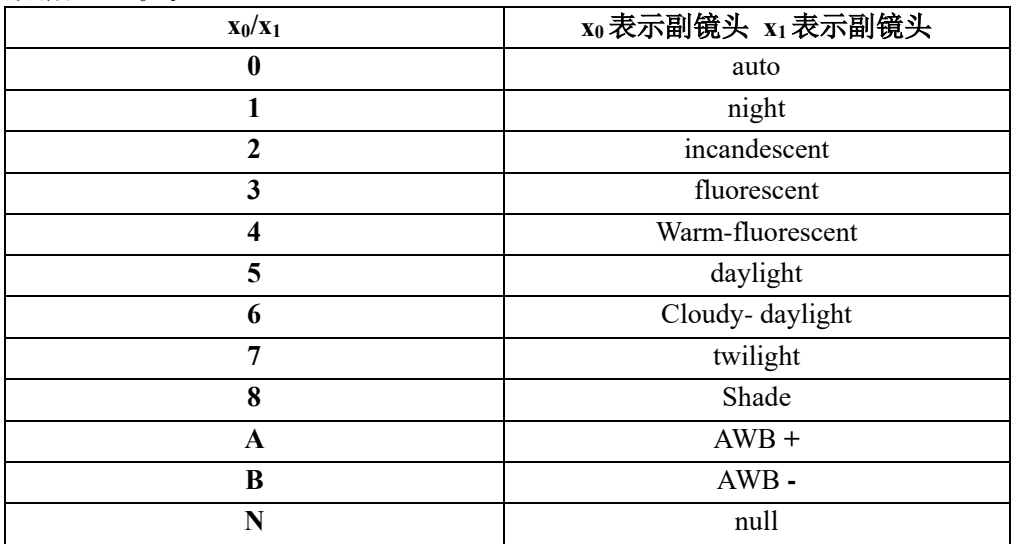

注:当为双可见光镜头时 **x0/x<sup>1</sup>** 均生效,否则只 **x1**生效; uart 命令示例:#TPUD2wAWB0043

#### 读取

控制位: r 标识位:AWB **数据**位: 00 读得数据: X0X1 (数据含义见设置表) uart 命令示例: #TPUD2rAWB003E

#### **7.2 EV**

设置 控制位:w 标识位: EVS

数据位: $X_0X_1$ 

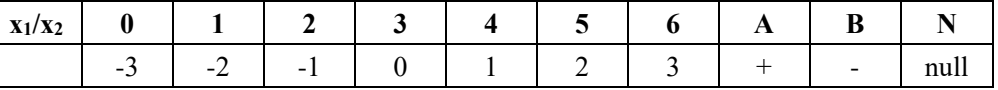

注:当为双可见光镜头时 **x0/x<sup>1</sup>** 均生效,否则只 **x1**生效; uart 命令示例:#TPUD2wEVS0057 读取 控制位:r 标识位: EVS 数据位:00 读得数据: X0X1 (数据含义见设置表)

uart 命令示例:#TPUD2rEVS0052

# <span id="page-12-0"></span>**8**:显示模式(**HDMI** 版)

#### 设置

控制位:w

标识位:PIP

数据位: XoX1

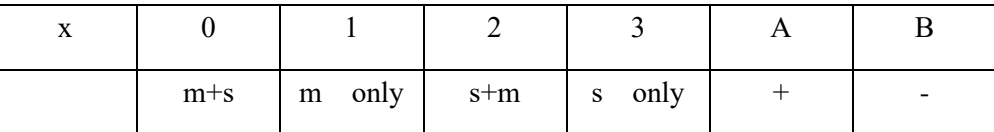

注: 当为双可见光镜头时 x0/x1 均生效, m 主摄像头, s 副摄像头; uart 命令示例:#TPUD2wPIP0A63 读取 控制位: r 标识位: VID 数据位:00 读得数据: X<sub>0</sub>X<sub>1</sub>(数据含义见设置表) uart 命令示例:#TPUD2rPIP004D

#### <span id="page-12-1"></span>9: 时间坐标

控制位:w 标识位:见表格 数据位:见下表

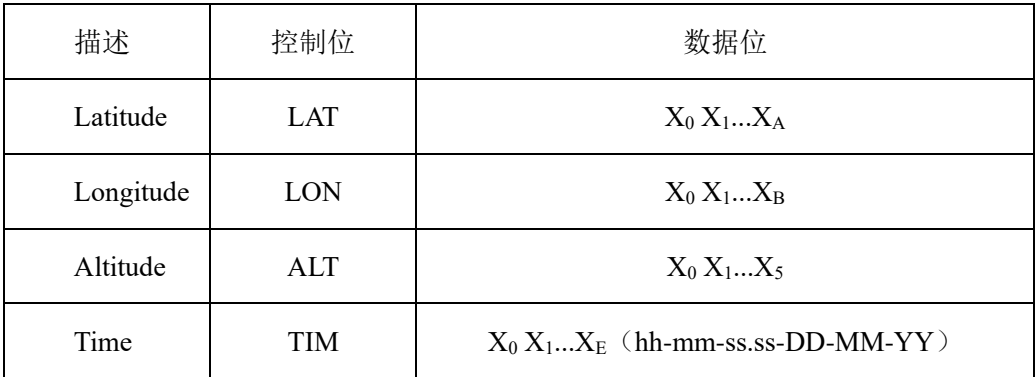

uart 命令示例: #tpUDFwTIM142832.0003121838 2018-12-03 14:28:32

# **10**:数码变焦(暂不支持)

设置

控制位:w 标识位:DZM

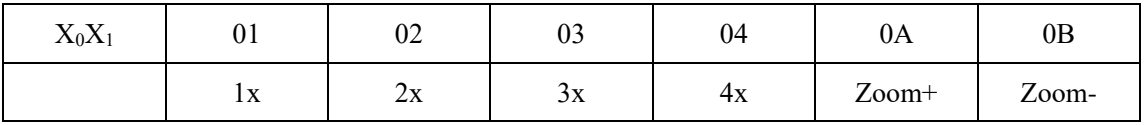

数据位: $X_0X_1$ 

uart 命令示例: #TPUD2wDZM0AF4 读取 控制位:r 标识位:DZM 数据位: 00 读得数据: X<sub>0</sub>X<sub>1</sub>(数据含义见设置表) uart 命令示例:#TPUD2rDZMEF

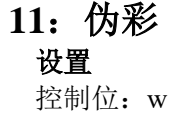

标识位:IMG **粉**捉台: V.V

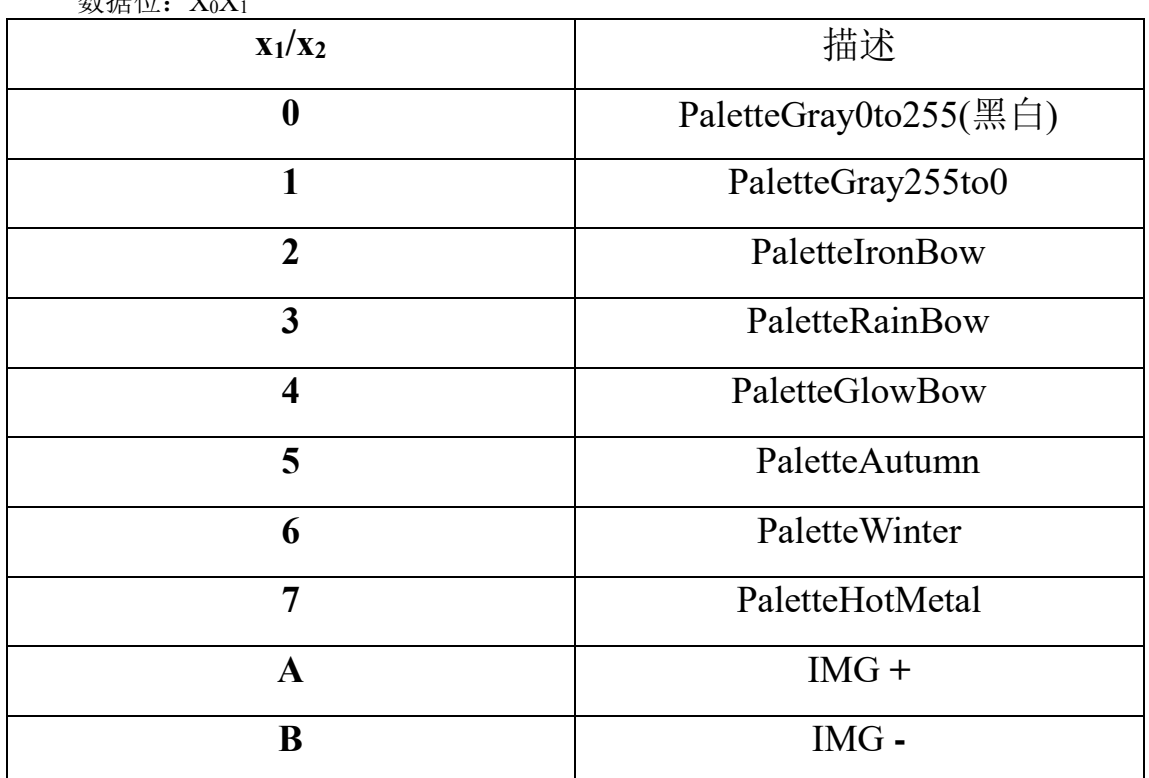

uart 命令示例: #TPUD2wIMG0A57 读取 控制位: r 标识位:IMG 数据位:00 读得数据: X<sub>0</sub>X<sub>1</sub>(数据含义见设置表) uart 命令示例:#TPUD2rIMG0041

#### **12**:获取热成像温度信息(网络版)

控制位:r 标识位:TMP 数据位:00、01、02

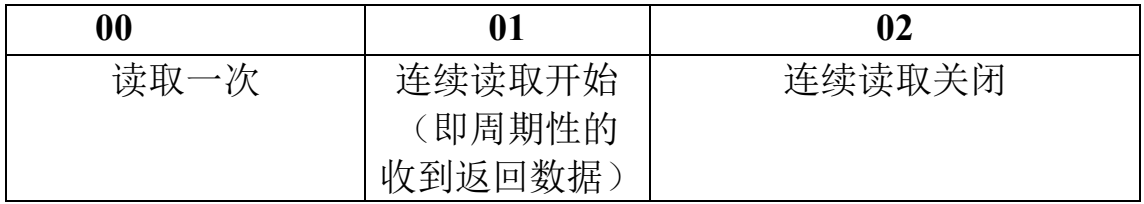

# 读得数据:**X0X1Y0Y1T0T1T2T3C0C1C2C<sup>3</sup>**

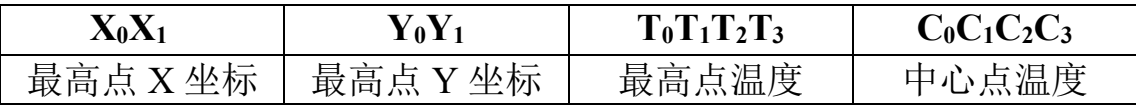

数据为字符型表示的十六进制数,高位在前

Eg:  $C_0C_1C_2C_3$  = 'E' 'C' '7' '8' = 0xEC78 = -5000 (0.01 摄氏度) = -50.00 摄 氏度

uart 命令示例:**#TPUD2rTMP0055**

# **13**:网络设置(网络版)

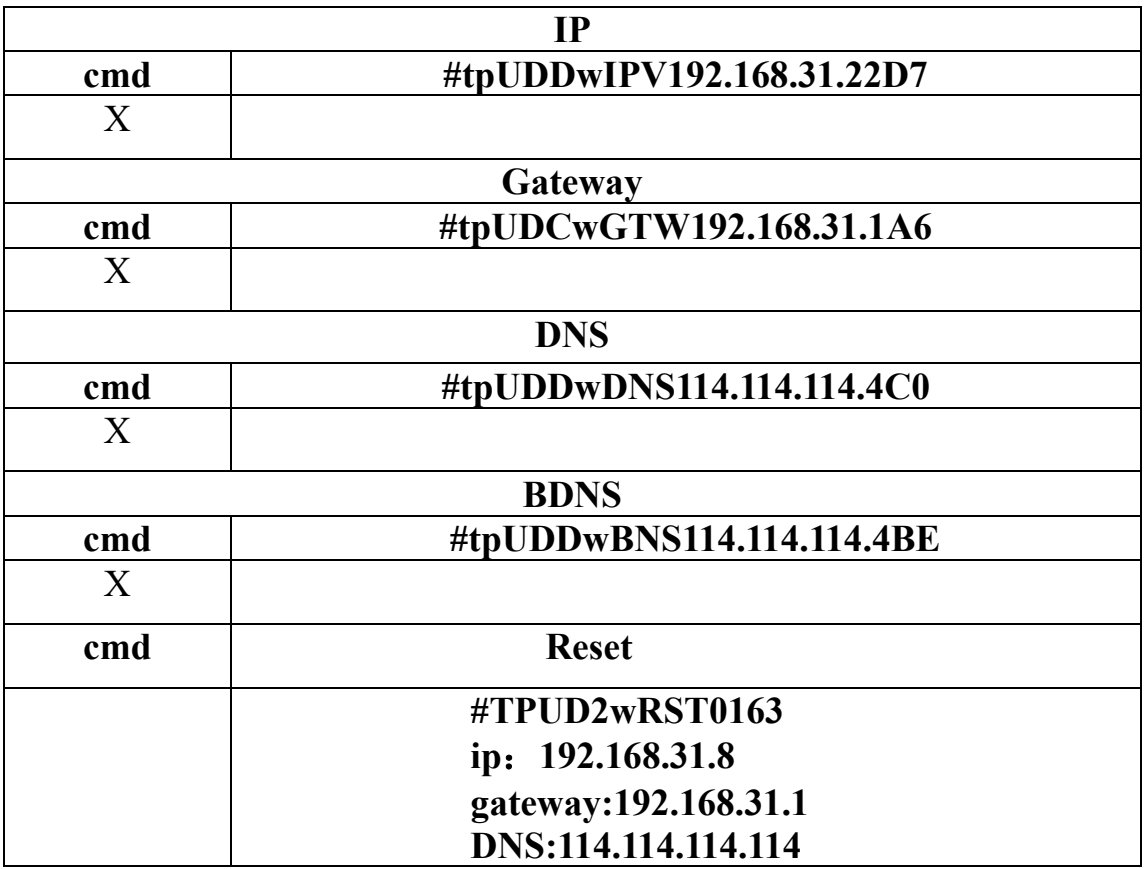

# <span id="page-15-0"></span>附录 I: 标识位

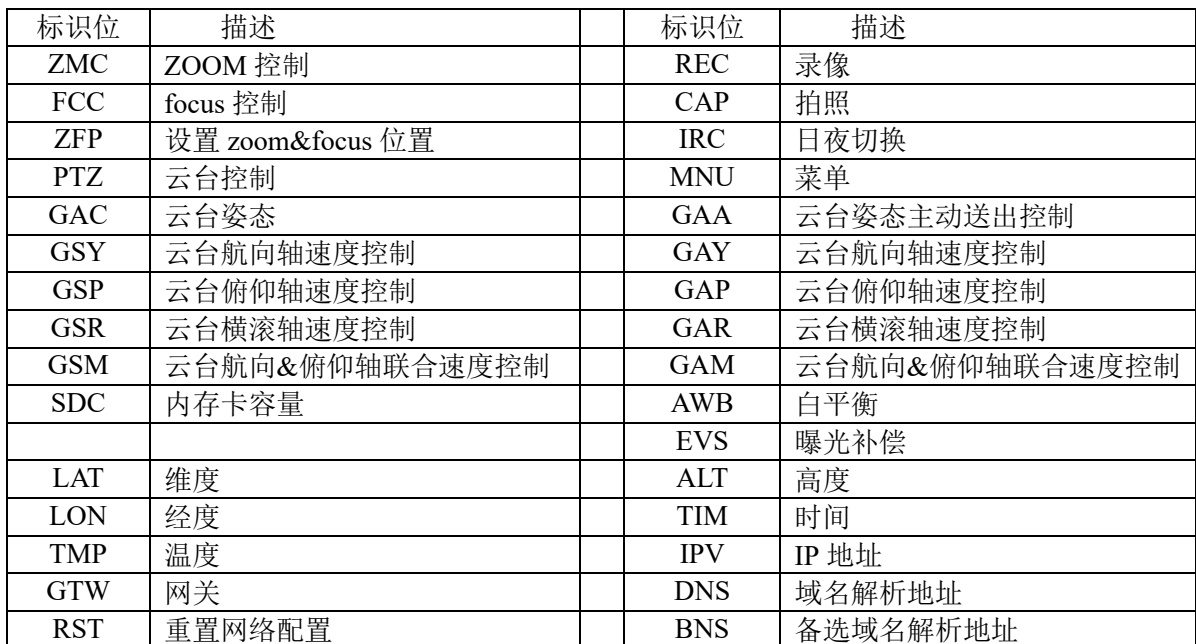

# <span id="page-16-0"></span>附录 II: 校验位计算

```
char CalculateCrc(volatile char *cmd, char len){ 
    char crc;
    int i;
    crc=0;
    for(i=0; i<len; i++){
        \text{crc} \leftarrow \text{cmd}[i];}
    return(crc);
}
要将生成的十六进制转化为两个字符:
eg:#TPUD2wAWB01 
生成的 crc 的值为 0x44
则最终命令为字符串:#TPUD2wAWB0144
```
# 因版本演进及客户需求变更,相应命令及控制会有所变更. 请联系拓扑联创(北京)科技有限公司, 来获取最新资讯及技术 支持.

# 拓扑联创(北京)科技有限公司

北京研发中心: 北京市昌平区北清路 1 号珠江摩尔国际 3 号楼 1 单元 909

杭州研发中心: 杭州市滨江区长河街道江二路 57 号 1 幢 A 区 1001

**网址:** [http://www.topotek.com](http://www.topotek.com/)